# **Bedienungsanleitung Multiplayer KNX Link**

# **Passend zu** 113-200-00-100-01

# **1. Begrüßung**

Vielen Dank für den Kauf eines WHD-Produkts. Nehmen Sie sich bitte einen Moment Zeit für diese kurze technische Information.

Versichern Sie sich bitte, ob Sie die richtige Bedienungsanleitung zu Ihrem Produkt haben. Vergleichen Sie hierzu die obige Produktbezeichnung und die Art.-Nr. mit den Angaben auf dem Produktetikett.

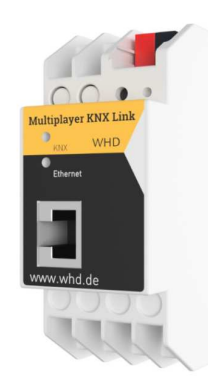

# **2. Inventarcheckliste**

- Multiplayer KNX Link

- Bedienungsanleitung

### **3. Sicherheitsinformationen**

#### **Wichtige Sicherheitshinweise**

Beachten Sie zusätzlich zu den Hinweisen dieser Anleitung die landesspezifischen Sicherheitsvorschriften.

### **3.1. Hinweise zum Gebrauch dieser Anleitung**

Lesen Sie diese Anleitung vor Gebrauch aufmerksam durch und benutzen Sie dieses Gerät nur entsprechend den hier aufgeführten Hinweisen.

# **3.2. Symbole in dieser Anleitung:**

Dieses Zeichen warnt vor Verletzungsgefahren und Sachschäden

Dieses Zeichen warnt vor Verletzungsgefahr durch Elektrizität.

Dieses Zeichen warnt vor Verletzungsgefahr und/oder Verpuffung.

Dieses Zeichen verweist auf ergänzende Informationen.

# **3.3. Signalworte in dieser Anleitung**

**Gefahr:** Das Signalwort Gefahr warnt vor möglichen schweren Verletzungen und Lebensgefahr. **Warnung:** Das Signalwort Warnung warnt vor Verletzungen und schweren Sachschäden **Vorsicht:** Das Signalwort Vorsicht warnt vor leichten Verletzungen oder Beschädigungen **Achtung:** Das Signalwort Achtung warnt vor Sachschäden.

**Bedienungsanleitung Multiplayer KNX Link Passend zu**  113-200-00-100-01

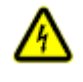

**Gefahr**  Die Spannung muss vor dem Arbeiten am Gerät abgeschaltet werden. **Bei unsachgemäßer Behandlung entfällt die Garantie.** 

#### **4. Anwendungsbereich:**

Der Multiplayer KNX Link dient als Schnittstelle vom WHD (W)Lan-Multiroomsystem zu KNX sowohl auf Telegrammebene (KNXnet/IP Tunnelling) als auch auf Datenpunktebene (KNX Application Layer). Die Verbindung erfolgt über eine LAN-Schnittstelle (IP). Der Zugriff auf den Object Server erfolgt über TCP/IP bzw. UDP/IP über das KNX.

### **5. Bestimmungsgemäße Verwendung:**

Im Innenbereich, zur Montage auf Hutschiene (2 TE)

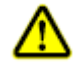

# **6. Nicht bestimmungsgemäße Verwendung**

Das Gerät ist nicht geeignet zum Betrieb im Außenbereich. Die Umgebungstemperatur sollte 45°C nicht überschreiten.

### **7. Technische Daten Multiplayer KNX Link**

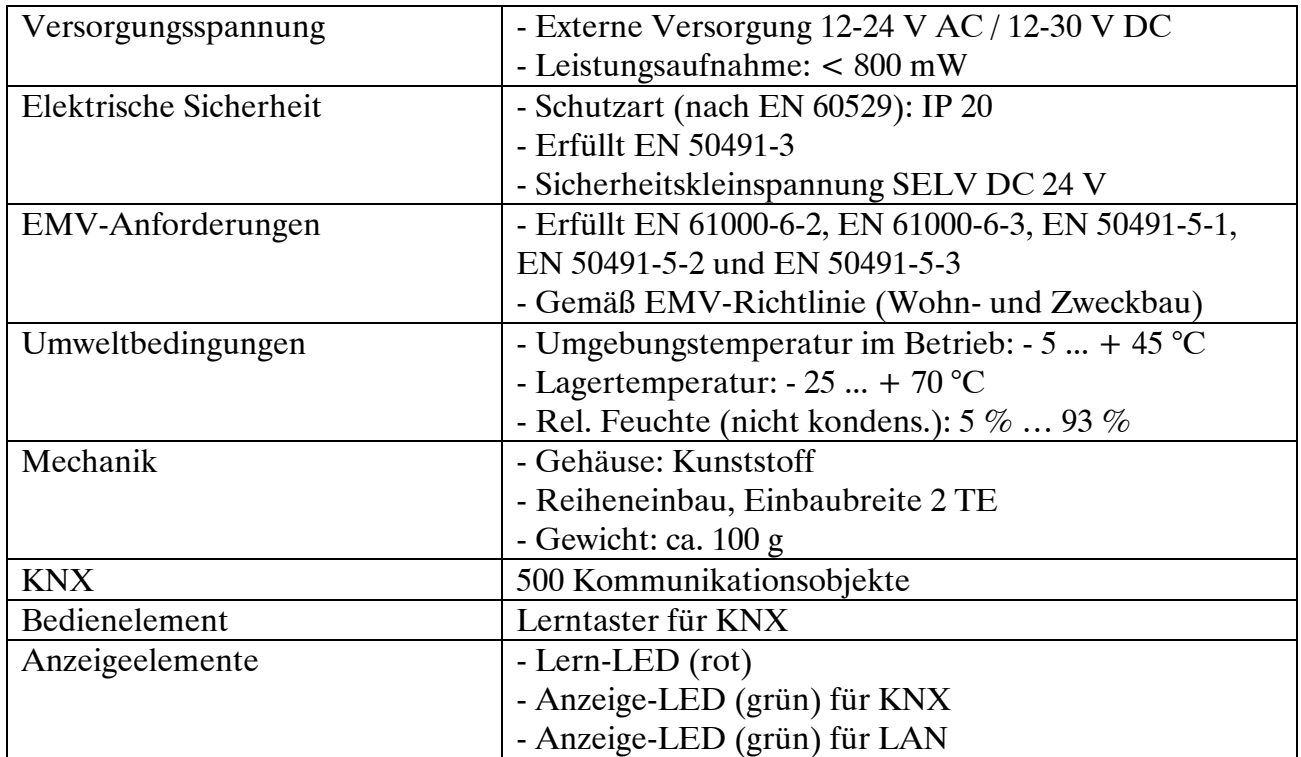

**Produktversion/Ausgabe des Dokuments** 

**Technische & optische Änderungen vorbehalten** 

# **Bedienungsanleitung Multiplayer KNX Link**

# **Passend zu**  113-200-00-100-01

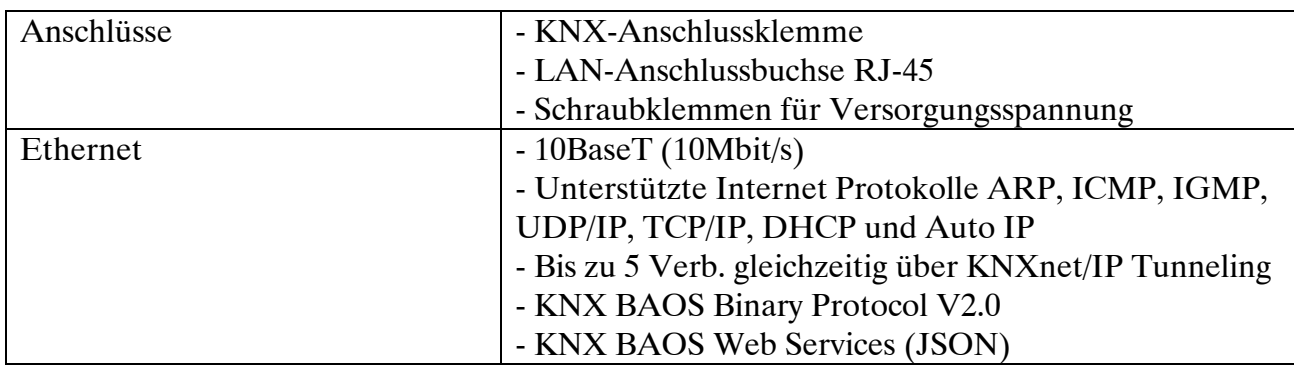

# **8. Montage und Anschlüsse**

Das Multiplayer KNX Link ist ein Reiheneinbaugerät mit einer Einbaubreite von 2TE. Es besitzt folgende Anzeige- und Bedienelemente.

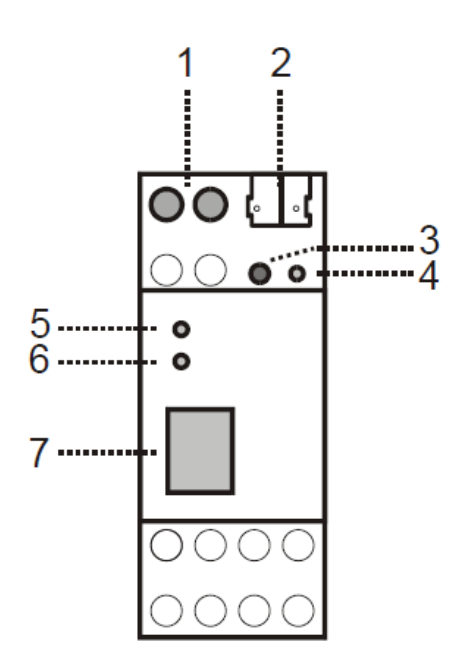

1: Anschluss für externe Versorgungsspannung 12V bis 24V AC / 12V bis 30V DC

2: Anschluss des KNX mit einer Busklemme

3: Lerntaster

4: Lern LED (rot)

5: LED (grün):

- leuchtet wenn Busspannung auf KNX vorhanden
- blinkt bei Telegrammverkehr

6: LED (grün):

- leuchtet wenn Ethernet-Verbindung vorhanden
- blinkt bei Telegrammverkehr

7: RJ 45 Buchse zum Anschluss an das LAN.

### **Hinweis:**

Der Anschluss einer externen Versorgungsspannung ist nur erforderlich, falls der verwendete Switch kein Powerover-Ethernet unterstützt.

**Vorsicht:**  Nehmen Sie niemals den Multiplayer KNX Link unter Spannung ab.

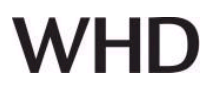

#### **9. Bedienung und Konfiguration**

#### **9.1. Allgemein**

Der Multiplayer KNX Link dient als Schnittstelle zum KNX sowohl auf Telegrammebene (KNXnet/IP Tunneling) als auch auf Datenpunktebene (KNX Application Layer). Somit können Clients direkt auf Gruppenobjekte über TCP/IP oder UDP/IP unter Verwendung eines binären Protokolls zugreifen.

Das Gerät wird mit der ETS konfiguriert und unterstützt 500 Objekte. Bis zu 10 Clients können gleichzeitig auf das Gerät zugreifen.

Von jedem Punkt im LAN kann auf den KNX Bus zugegriffen werden. Mit dem Multiplayer KNX Link ist auch ein Bus-Zugriff über das Internet möglich.

Beim Zugriff über KNXnet/IP Tunnelling sind max. 5 Verbindungen gleichzeitig möglich. Die IP-Adresse kann durch einen DHCP-Server bzw. durch manuelle Konfiguration, als ETS-Parameter, zugewiesen werden.

Die Spannungsversorgung erfolgt extern mit 12 V bis 24 V.

#### **9.2. Gruppen und Gruppenadressen**

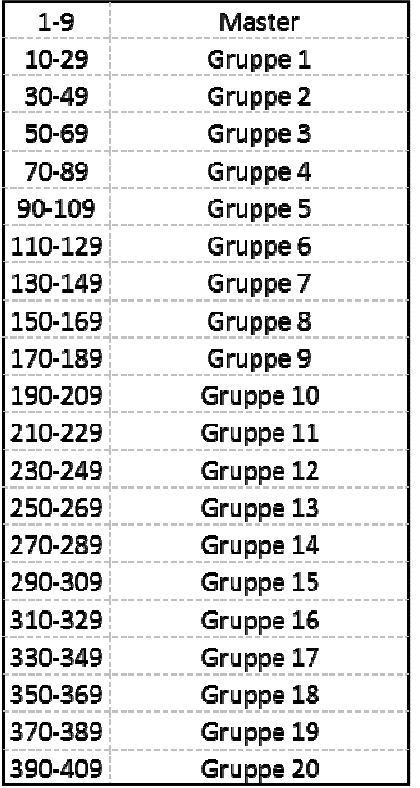

# **Passend zu**  113-200-00-100-01

# **Bedienungsanleitung Multiplayer KNX Link**

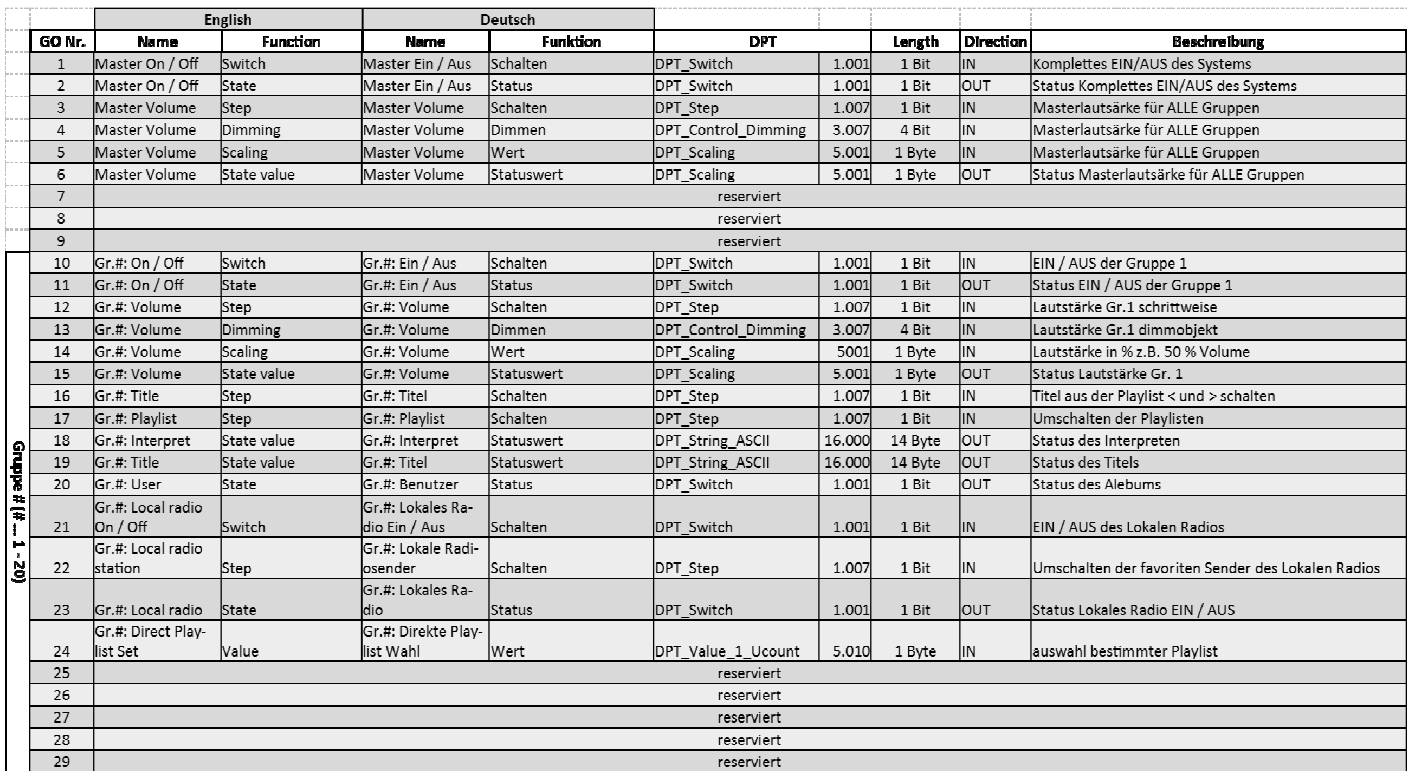

#### **9.3. Kommunikationseinstellungen in der ETS**

Wenn die IP Konfiguration des Multiplayer KNX Link gültig ist, lässt sich das Gerät als Programmier-Schnittstelle z.B. für ETS verwenden.

Dazu sind folgende Einstellungen notwendig:

In der Hauptansicht der ETS 4 ist der Menüpunkt '*Einstellungen*' mit dem Unterpunkt '*Kommunikation*' auszuwählen. Alle verfügbaren Verbindungen werden unter 'Gefundene Verbindungen' aufgelistet. Nach Anklicken der gewünschten Verbindung kann diese über die entsprechende Schaltfläche ausgewählt werden.

Der Multiplayer KNX Link unterstützt bis zu 5 Verbindungen gleichzeitig. Für jede Verbindung wird eine separate physikalische Adresse verwendet.

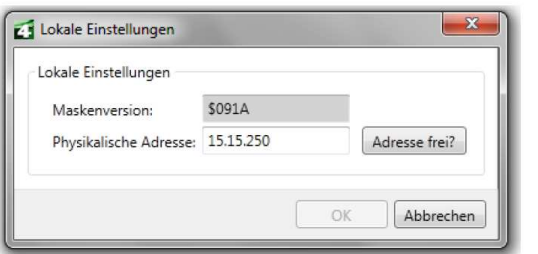

Die erste zusätzliche physikalische Adresse wird mit der ETS vergeben.

Durch Klicken auf die Schaltfläche *,Einstellungen* 'bei der ausgewählten Verbindung erscheint der Dialog '*Lokale Einstellungen*' mit einem entsprechenden Eingabefeld.

Die weiteren zusätzlichen Adressen können direkt am Gerät vergeben werden. Dazu ist im Betrieb der

# **Bedienungsanleitung Multiplayer KNX Link Passend zu**  113-200-00-100-01

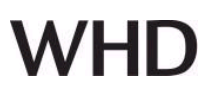

Lerntaster mindestens eine Sekunde lang zu drücken.

Anschließend blinkt die Lern-LED und es erfolgt die Adressvergabe wie folgt: Verbindung 2 erhält die nächst höhere Adresse als Verbindung 1, Verbindung 3 die nächst höhere Adresse als Verbindung 2, usw…

#### **Beispiel:**

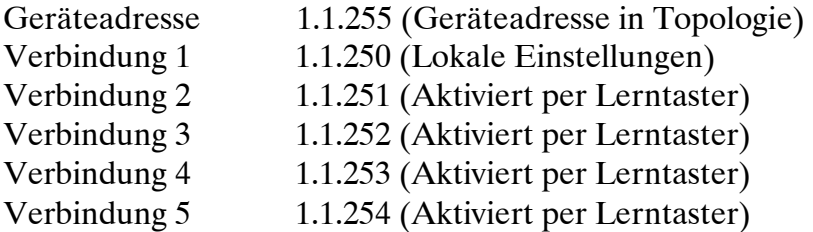

Die zusätzlichen physikalischen Adressen müssen aus dem Adressbereich der Sub-Linie sein in der sich das Multiplayer KNX Link befindet und dürfen nicht von einem anderen Gerät verwendet werden.

Im Auslieferungszustand ist nur die zusätzliche physikalische Adresse der ersten Verbindung aktiv, diese ist mit 15.15.250 vorbelegt. Um mehr Verbindungen gleichzeitig verwenden zu können, muss die Adressvergabe wie oben beschrieben durchgeführt werden.

#### **Hinweis:**

Sollte über eine KNXnet/IP Tunneling Verbindung der ETS Busmonitor verwendet werden, ist der Object Server inaktiv! Zugriffe über den Object Server sind dann nicht mehr möglich. Dies betrifft nur den ETS Busmonitor Modus. Bei der Verwendung des ETS Gruppenmonitors besteht diese Einschränkung nicht.

#### **9.4. Zurücksetzen auf Werkseinstellungen**

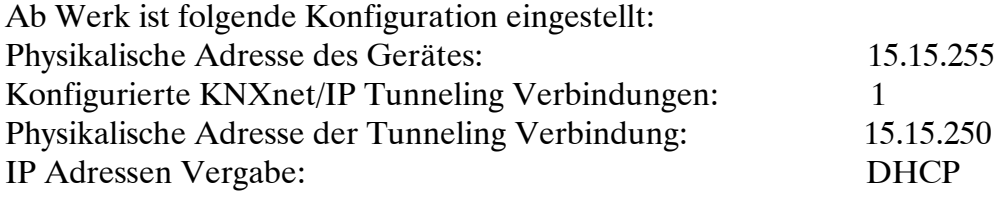

Es besteht die Möglichkeit das Gerät auf seine Werkseinstellungen zurückzusetzen.

### **Zurücksetzen auf Werkseinstellungen:**

- Stromversorgung zum Gerät trennen (externe Versorgungsspannung (1).
- Lerntaster (3) drücken und gedrückt halten.
- Stromversorgung zum Interface wiederherstellen.
- Lerntaster (3) mindesten noch 6 sec. gedrückt halten.

- Ein kurzes Aufblinken aller LED's (4, 5, 6) signalisiert die erfolgreiche Rücksetzung auf Werkseinstellung.

**Bedienungsanleitung Multiplayer KNX Link Passend zu**  113-200-00-100-01

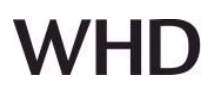

#### **10. Entsorgung**

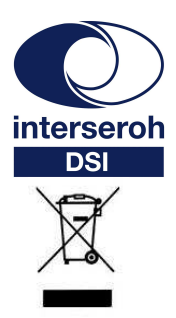

**Wir nehmen am INTERSEROH-Verbund teil.**

**Die Gerätekomponenten können zur Entsorgung der Kunststoff- und Metallwiederverwertung sowie dem Recycling von Elektronikteilen zugeführt werden.** 

#### **11. Konformitätserklärung mit den Produktnormen CE-Konformität**

 $C \in$ 

Dieses WHD-Produkt erfüllt die CE-Kennzeichnungskriterien. Die Konformitätserklärung kann beim Hersteller angefordert werden.

#### **12. Name und Adresse des Herstellers**

WHD - Wilhelm Huber+Söhne GmbH+Co.KG Bismarckstr. 19 78652 Deißlingen Tel. Zentrale 0 74 20 / 8 89-0 Fax Zentrale 0 74 20 / 8 89-51 E-Mail: info@whd.de Homepage: www.whd.de

#### **Technischer Support**

Tel. 0 74 20 / 8 89-800 Fax 0 74 20 / 8 89-700 E-Mail: support@whd.de